## **Finding nearest genomic features**

- [Finding the nearest genomic features](#page-0-0)
- [Classifying regions by gene section](#page-1-0)

In this section, you will learn how to find genomic features (genes) that are near the IP-enriched regions of the data. You will also learn how to classify the peak locations by gene section (5' UTR, 3' UTR, Promoter, exon, intron).

## <span id="page-0-0"></span>Finding the nearest genomic features

- Select **p-value\_filtered** from the spreadsheet tree
- **Select Find Nearest Genomic Feature** from the Peak Analysis section of the ChIP-Seq workflow

The Output Overlapping Features dialog will open (Figure 1).

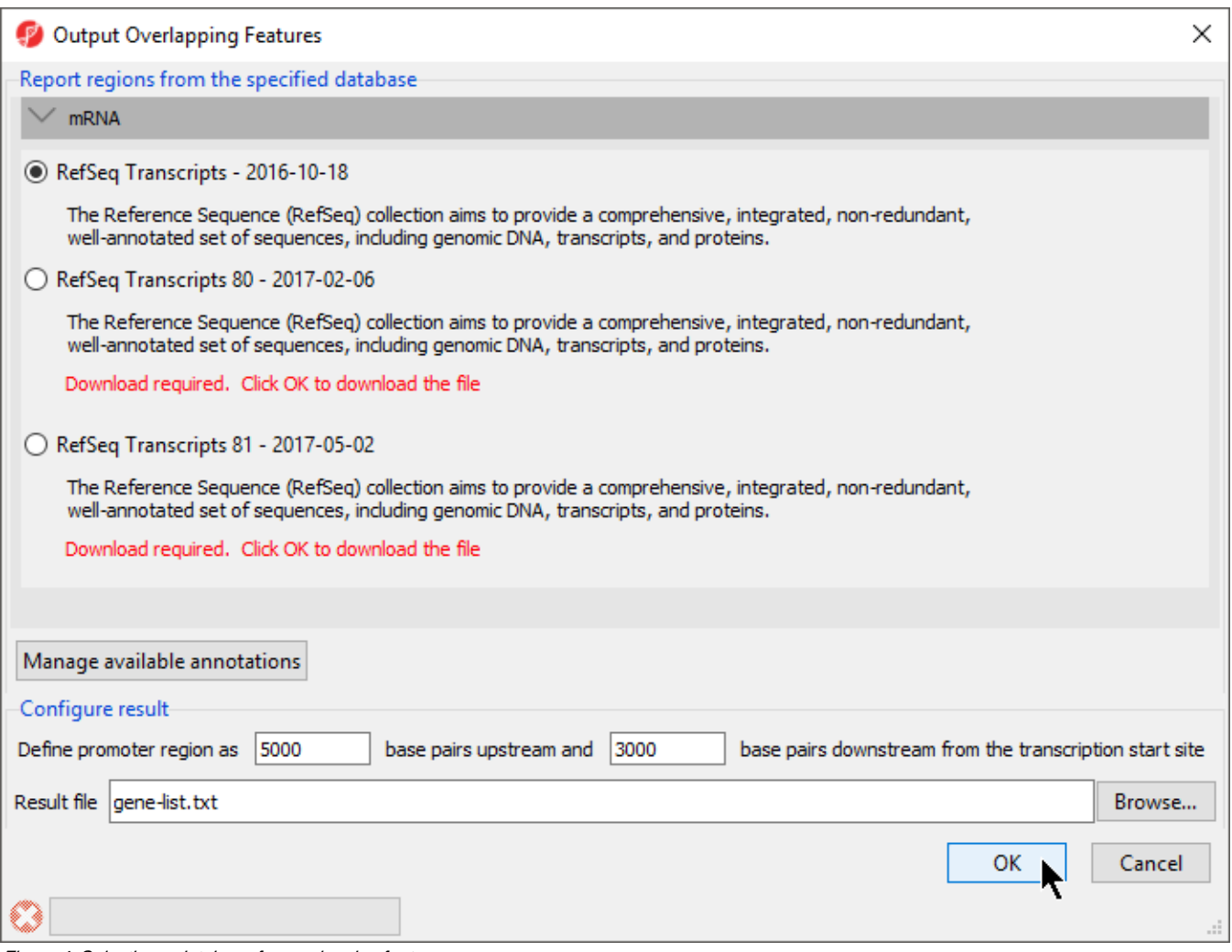

Figure 4. Selecting a database for overlapping features

With this dialog, you can specify the reference database.

- Select RefSeq Transcripts 81 2017-08-02 or your preferred annotation database
- The promoter region can also be defined. The default settings are appropriate in this case.
	- Select **OK**

The resulting spreadsheet, gene-list, is a child of the p-value\_filtered spreadsheet (Figure 2). Each row represents a transcript.

| Partek Genomics Suite - 1/p-value_filtered/gene-list (gene-list.txt)<br>File Edit Transform View Stat Filter Tools Window Custom Help |                     |                              |                                               |         |        |                      |                     |                             |                      |                                     | $\times$<br>$\Box$ |
|----------------------------------------------------------------------------------------------------|---------------------|------------------------------|-----------------------------------------------|---------|--------|----------------------|---------------------|-----------------------------|----------------------|-------------------------------------|--------------------|
|                                                                                                    |                     |                              |                                               |         |        |                      |                     |                             |                      | Workflows ChIP-Seq                  | $\checkmark$       |
| Profile X Sequence Logo X<br>Analysis $\times$                                                                                        |                     | <b>ChIP-Seq</b>              | $\times$                                      |         |        |                      |                     |                             |                      |                                     |                    |
|                                                                                                    |                     | $\vee$ Import                |                                               |         |        |                      |                     |                             |                      |                                     |                    |
| $\mathbb{E} \blacksquare$ $\mathbb{Z} \circledast \blacksquare$ Q $\mathbb{Y} \mid \mathbf{0}$                                        |                     | Import and Manage Samples    |                                               |         |        |                      |                     |                             |                      |                                     |                    |
| $\Box$ 1 (ChIP-Seq)                                                                                                    | Current Selection 1 | <b>Add Sample Attributes</b> |                                               |         |        |                      |                     |                             |                      |                                     |                    |
| Alignment Counts (ChIP-Seq                                                                                                    |                     | 1.<br>transcript             | 2.<br>transcript start transcript stop strand | 13.     |        | ls.<br>Transcript ID | l6.<br>Gene Symbol  | 7.<br>Distance to TSS Perce | ٠<br>8.              |                                     |                    |
| □ p-value filtered (p-value filter                                                                                                    |                     | chromosome                   |                                               |         |        |                      |                     |                             | nt<br>- 11           | Choose Sample ID Column             |                    |
| gene-list (gene-list.txt)                                                                                                    | 1.                  | $\mathbf{1}$                 | 1217627                                       | 1233133 |        | NM_030649            | ACAP3               | 8417                        | 2.985                | QA/QC                               |                    |
| motif_summary (MotifSea                                                                                                    | 2.                  | $\overline{1}$               | 1221353                                       | 1221414 | ×.     | NR_106784            | <b>MIR6726</b>      | $-2840$                     | $\circ$              | <b>Strand Cross-Correlation</b>     |                    |
| motif instances (Motif<br>rest (REST)                                                                                                 | 3.                  | $\blacksquare$               | 1256589                                       | 1260564 | $+$    | NM 152228            | TAS1R3              | 3512                        | 10.66                | Alignments per Read                 |                    |
| motifs (Motifs)                                                                                                    | 4.                  | $\mathbf{1}$                 | 1260521                                       | 1274356 | ×.     | NM_001330311 DVL1    |                     | 13832                       | 0.028<br>nine.       | <b>Peak Analysis</b>                |                    |
| instances (Motifs_insta                                                                                                    | 5.                  | $\mathbf{1}$                 | 1260521                                       | 1274356 |        | NM 004421            | DVL <sub>1</sub>    | 13832                       | 0.028<br>0.4014      | <b>Detect Peaks</b>                 |                    |
| regions (peaks)                                                                                                    | 6.                  | $\overline{1}$               | 1540658                                       | 1555854 | $+$    | NM 001170686 MIB2    |                     | 13175                       | 1.381<br>on.         | Create a List of Enriched Regions   |                    |
| strand correlation (strand cor                                                                                                    | 7.1                 |                              | 1540658                                       | 1555854 | $+$    | NM 001170687 MIB2    |                     | 13175                       | 1.381<br>or.         |                                     |                    |
| 2 (JASPAR.txt)                                                                                                    | 8.                  | $\overline{1}$               | 1540658                                       | 1555854 | $+$    | NM_001170688 MIB2    |                     | 13175                       | 1.381<br>or.         | <b>Motif Discovery</b>              |                    |
|                                                                                                    | 9.1                 |                              | 1540658                                       | 1555854 | $+$    | NM_080875            | MIB <sub>2</sub>    | 13175                       | 1.381<br>on.         | <b>Find Nearest Genomic Feature</b> |                    |
|                                                                                                    | 10.1                |                              | 1540658                                       | 1555854 | $+$    | NR 033183            | MIB <sub>2</sub>    | 13175                       | 1.381<br>on.         | Classify Regions by Gene Section    |                    |
|                                                                                                    | 11. 1               |                              | 1541108                                       | 1555854 | $+$    | NM 001170689 MIB2    |                     | 12725                       | 1.424<br>$\sim$      | <b>Visualization</b>                |                    |
|                                                                                                    | 12.1                |                              | 1557423                                       | 1559894 | $+$    | NM 006983            | MMP <sub>23</sub> B | $-3381$                     | $\circ$              | <b>Biological Interpretation</b>    |                    |
|                                                                                                    | 13.1                |                              | 1558022                                       | 1559891 | $+$    | NR 002946            | MMP <sub>23</sub> A | $-3980$                     | $\circ$              | <b>Genomic Integration</b>          |                    |
|                                                                                                    | 14.1                |                              | 1843250                                       | 1925137 | $\sim$ | NM_001304360 CFAP74  |                     | 59534                       | 0.406<br>een.        |                                     |                    |
|                                                                                                    | 15. 1               |                              | 1843250                                       | 1925137 | ×.     | NM_001304360 CFAP74  |                     | 28680                       | 0.249<br><b>AMA</b>  |                                     |                    |
|                                                                                                    | 16.1                |                              | 1940628                                       | 1952053 | $+$    | NM 000815            | <b>GABRD</b>        | 246                         | 2.923<br>$\sim$      |                                     |                    |
|                                                                                                    | 17.1                |                              | 2388758                                       | 2426830 | $+$    | NM 001303012 PLCH2   |                     | 434                         | 1.744<br>$\sim$      |                                     |                    |
|                                                                                                    | 18.1                |                              | 2388758                                       | 2426830 | $+$    | NM_001303012 PLCH2   |                     | 15176                       | 0.887<br>700         |                                     |                    |
|                                                                                                    | 19.1                |                              | 2397614                                       | 2426830 | $+$    | NM 001303013 PLCH2   |                     | 6320                        | 1,156<br>ne.         |                                     |                    |
|                                                                                                    | ۰.                  | Rows: 4074 Columns: 23 <     | -----                                         |         |        |                      |                     | $- - - -$                   | $\sim$ $\sim$ $\sim$ |                                     |                    |
| $\,<$                                                                                                    |                     |                              |                                               |         |        |                      |                     |                             | $>$ $\vee$           |                                     |                    |
| Ø                                                                                                    |                     |                              |                                               |         |        |                      |                     |                             |                      |                                     |                    |

Figure 5. Viewing genes overlapped by regions

Column 1. transcript chromosome gives the chromosome location of transcript

Column 2. transcript start gives the start of transcript (inclusive)

Column 3. transcript stop gives the end of transcript (exclusive)

Column 4. strand gives the strand of the transcript

Column 5. Transcript ID gives the identify of the transcript

Column 6. Gene Symbol gives the identity of the gene

Column 7. Distance to TSS gives the distance of each enriched region to the transcription start site in base pairs with positive indicating downstream and negative indicating upstream

Column 8. Percent overlap with gene gives the percent of the gene that overlaps with the region

Column 9. Percent overlap with region gives the percent of the region that overlaps with the gene

Column 10.-23. These columns are detailed in [Detecting peaks and enriched regions in ChIP-Seq data](https://documentation.partek.com/display/PGS/Detecting+peaks+and+enriched+regions+in+ChIP-Seq+data)

Percent overlap with gene is more likely to close to 1 in cases where one region covers several genes, in histone studies, for example. Percent overlap with region is likely to be close to 1 in cases where a region is relatively small and is found completely within a gene, in transcription factor binding studies, for example. If both columns are close to 1, then the gene and the region have nearly the same start and stop sites. If both columns are close to 0, then the region does not overlap with the gene directly and likely covers only the promoter region.

## <span id="page-1-0"></span>Classifying regions by gene section

Another way to interpret the genomic location of peaks is to use Classify regions by gene selection.

- Select **p-value\_filtered** from the spreadsheet tree
- **Select Classify regions by gene selection** from the Peak Analysis section of the ChIP-Seq workflow

The Output Overlapping Features dialog will open.

• Select RefSeq Transcripts 81 - 2017-08-02 or your preferred annotation database

The promoter region can also be defined. The default settings are appropriate in this case. The results can be further configured to give one result per detected region or one result per genomic feature. The default setting, one result per detected region, is appropriate in this case.

Select **OK**

A new spreadsheet, gene-classification will be generated (Figure 3).

| File Edit Transform View Stat Filter Tools Window Custom Help                  |                                |             |            |                      |                             |                     |                    |                                   |                     |                  |  |
|--------------------------------------------------------------------------------|--------------------------------|-------------|------------|----------------------|-----------------------------|---------------------|--------------------|-----------------------------------|---------------------|------------------|--|
| Profile X Sequence Logo X<br>Analysis X                                        |                                |             |            |                      |                             |                     |                    |                                   |                     |                  |  |
|                                                                                |                                |             |            |                      |                             |                     |                    |                                   |                     |                  |  |
| □ 1 (ChIP-Seq)                                                                 | Current Selection NM 001304360 |             |            |                      |                             |                     |                    |                                   |                     |                  |  |
| Alignment Counts (ChIP-Seg alignm<br>□ p-value_filtered (p-value filtered.txt) | $\mathbf{1}$<br>chromosome     | 2.<br>start | 3.<br>stop | 14.<br>strand        | 15.<br><b>Transcript ID</b> | 16.<br>Gene Symbol  | 7.<br>Gene Section | 8.<br>Distance to TSS Distance to | l9.<br>nearest gene | 10.<br>Sample ID |  |
| gene-classification (gene-classific                                            | 1.1                            | 1224254     | 1224716    |                      | NM 030649                   | ACAP3               | Intron 10          | 8417                              | o                   | chip             |  |
| gene-list (gene-list.txt)                                                      | 2.1                            | 1224254     | 1224716    | u.                   | NM_030649                   | ACAP3               | <b>CDS 10</b>      | 8417                              | lo.                 | chip             |  |
| motif_summary (MotifSearch)<br>motif instances (MotifSearch.                   | 3.1                            | 1224254     | 1224716    | u.                   | NM_030649                   | ACAP3               | Intron 9           | 8417                              | lo.                 | chip             |  |
| rest (REST)                                                                    | 4.1                            | 1224254     | 1224716    | u.                   | NR 106784                   | <b>MIR6726</b>      | Promoter           | $-2840$                           | lo.                 | chip             |  |
| motifs (Motifs)                                                                | 5.<br>$\blacksquare$           | 1260101     | 1260524    | $+$                  | NM 152228                   | TAS1R3              | 3' UTR             | 3512                              | lo.                 | chip             |  |
| instances (Motifs_instances.txl                                                | 6. 1                           | 1260101     | 1260524    | u.                   | NM 001330311 DVL1           |                     | 3' UTR             | 13832                             | lo.                 | chip             |  |
| motifs1 (Motifs)                                                               | 7.1                            | 1260101     | 1260524    | H.                   | NM 004421                   | DVL <sub>1</sub>    | 3' UTR             | 13832                             | lo.                 | chip             |  |
| instances (Motifs instances.txl                                                | 8.1                            | 1553833     | 1554042    | $\overline{+}$       | NM 001170686 MIB2           |                     | <b>CDS 16</b>      | 13175                             | lo.                 | chip             |  |
| regions (peaks)                                                                | 9.1                            | 1553833     | 1554042    | $+$                  | NM_001170686 MIB2           |                     | Intron 16          | 13175                             | lo.                 | chip             |  |
| strand_correlation (strand_correlation)                                        | 10.1                           | 1553833     | 1554042    | $+$                  | NM_001170687 MIB2           |                     | <b>CDS 16</b>      | 13175                             | lo.                 | chip             |  |
| 2 (JASPAR.bxt.bin)                                                             | 11. 1                          | 1553833     | 1554042    | $+$                  | NM_001170687 MIB2           |                     | Intron 16          | 13175                             | lo.                 | chip             |  |
|                                                                                | 12. 1                          | 1553833     | 1554042    | $+$                  | NM 001170688 MIB2           |                     | <b>CDS 15</b>      | 13175                             | lo.                 | chip             |  |
|                                                                                | 13.1                           | 1553833     | 1554042    | $\ddot{\phantom{1}}$ | NM 001170688 MIB2           |                     | Intron 15          | 13175                             | lo.                 | chip             |  |
|                                                                                | 14.1                           | 1553833     | 1554042    | $+$                  | NM 080875                   | MIB <sub>2</sub>    | <b>CDS 16</b>      | 13175                             | lo.                 | chip             |  |
|                                                                                | 15. 1                          | 1553833     | 1554042    | $+$                  | NM 080875                   | MIB <sub>2</sub>    | Intron 16          | 13175                             | lo.                 | chip             |  |
|                                                                                | 16.1                           | 1553833     | 1554042    | $+$                  | NR 033183                   | MIB <sub>2</sub>    | Non-coding         | 13175                             | lo.                 | chip             |  |
|                                                                                | 17.1                           | 1553833     | 1554042    | $+$                  | NM_001170689 MIB2           |                     | <b>CDS 15</b>      | 12725                             | lo.                 | chip             |  |
|                                                                                | 18.1                           | 1553833     | 1554042    | $\ddot{\phantom{1}}$ | NM 001170689 MIB2           |                     | Intron 15          | 12725                             | lo.                 | chip             |  |
|                                                                                | 19.1                           | 1553833     | 1554042    | $+$                  | NM 006983                   | MMP <sub>23</sub> B | Promoter           | $-3381$                           | lo.                 | chip             |  |
|                                                                                | 20.1                           | 1553833     | 1554042    | $\ddot{\phantom{1}}$ | NR 002946                   | MMP <sub>23</sub> A | Promoter           | $-3980$                           | lo.                 | chip             |  |
|                                                                                | 21. 1                          | 1865271     | 1865603    | ×.                   | NM 001304360 CFAP74         |                     | Intron 21          | 59534                             | lo.                 | chip             |  |

Figure 6. Classifying regions by gene section

Columns 1-6 have the same contents we saw in *gene-list*.

Column 7. Gene Section gives the section of the gene that overlaps with the region

Column 8. Distance to TSS gives the distance of each enriched region to the transcription start site in base pairs with positive indicates downstream and negative indicating upstream

Column 9. Distance to nearest gene gives the distance of each enriched region to the nearest gene in base pairs with positive indicating downstream and negative indicating upstream

Column 10. Sample ID gives the sample in which the region is enriched

[« Identifying novel and known motifs](https://documentation.partek.com/display/PGS/Identifying+novel+and+known+motifs) [Visualizing reads and enriched regions »](https://documentation.partek.com/display/PGS/Visualizing+reads+and+enriched+regions)

## Additional Assistance

If you need additional assistance, please visit [our support page](http://www.partek.com/support) to submit a help ticket or find phone numbers for regional support.

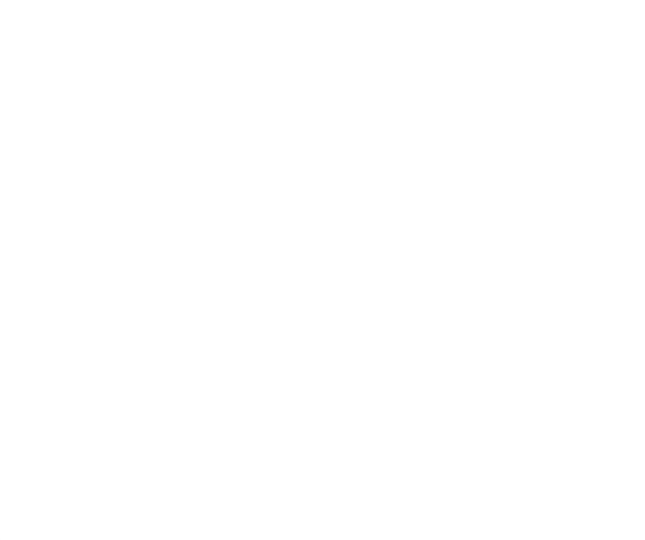

Your Rating: ☆☆☆☆☆☆ Results: ★★★★★ 36 rates